#### Unit testing and automation

Tools and Techniques for Software Testing - Barbara Russo SwSE - Software and Systems Engineering group

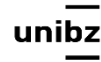

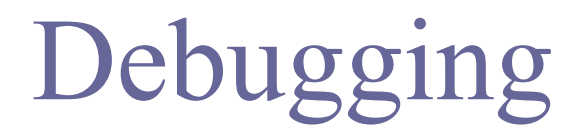

Tools and Techniques for Software Testing - Barbara Russo SwSE - Software and Systems Engineering group

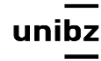

# Debugging

- Synonym of testing for bugs in code
- java has a set of commands that help find an error
- **javac** to find compiler bugs
- **jdb** to inspect the code for logic bugs

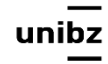

### Compiler errors

#### • '**javac**' on the DatesBuggy.java class

```
[BarbaraMini-568:CourseLatexNotes barbaramini$ javac DatesBuggy.java
DatesBuggy.java:6: error: illegal start of expression
    if (month == 9) || (month == 4) || (month == 6) || (month == 11)) {
DatesBuggy.java:6: error: not a statement
    if (month == 9) || (month == 4) || (month == 6) || (month == 11)) {
DatesBuggy.java:6: error: ';' expected
    if (month == 9) || (month == 4) || (month == 6) || (month == 11)) {
DatesBuggy.java:9: error: 'else' without 'if'
    else if (month == 2)DatesBuggy.java:27: error: not a statement
    for (aMonth = \theta, aMonth < someMonth; aMonth = aMonth + 1) {
DatesBuggy.java:27: error: ';' expected
    for (aMonth = \theta, aMonth < someMonth; aMonth = aMonth + 1) {
```
#### 6 errors BarbaraMini-568:CourseLatexNotes barbaramini\$

Freie Universität Bozen Libera Università di Bolzano Università Liedia de Bulsan

8

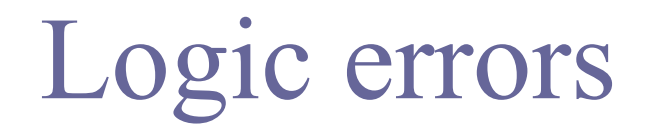

#### Execute the class between 13th Jan and 4th March: java DatesW.java 1 13 3 4

BarbaraMini-568:CourseLatexNotes barbaramini\$ java Dates 1 13 3 4 The difference in days between 1/13 and 3/4 is: 19

Failure: number of days is wrong. Correct output is 50. Where is the error in the code?

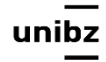

- Recompile the program with the `**-g**' option to tell the compiler to provide information that jdb can use to display local (stack) variables
- Then use '**jdb**' on the compiled class

BarbaraMini-568:CourseLatexNotes barbaramini\$ javac -g Dates.java BarbaraMini-568: Course Latex Notes barbaramini\$ idb Dates 1 13 3 4 Initializing  $jdb...$  $\geq$ 

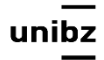

# Breakpoints

- At this point, jdb has invoked the Java interpreter, the Dates.class is loaded, and the interpreter stops before entering main()
- Give the command `**stop in DatesBuggy.main**' and then `**run**' and the interpreter will continue executing for a very short time until just after it enters main();
- same applies for any other method (e.g., Dates.daysInMonth)

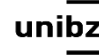

## Breakpoints

BarbaraMini-568: CourseLatexNotes barbaramini\$ idb Dates 1 13 3 4 Initializing  $jdb...$ > stop in Dates.main Deferring breakpoint Dates.main. It will be set after the class is loaded.  $>$  run run Dates 1 13 3 4 Set uncaught java.lang. Throwable Set deferred uncaught java.lang. Throwable ⋗ VM Started: Set deferred breakpoint Dates.main Breakpoint hit: "thread=main", Dates.main(), line=15 bci=0  $someMonth = Integer.parseInt(args[0]);$ 15

 $main[1]$ 

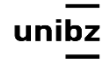

### Inspect

• Type '**list**' to see the source code for the instructions that are about to execute, or you can type '**print** args' to see the value of the variable called 'args' or '**locals**' to see all variables

```
main[1] list
      public static void main (String[] args) {
11
12 \overline{ }int someMonth, someDay;
          int laterMonth, laterDay;
13
14
          int aMonth;
          someMonth = Integer.parseInt(args[0]):15 =16
          someDay = Integer.parseInt(args[1]);laterMonth = Integer.parseInt(args[2]);17
          laterDay = Integer.parseInt(args[3]);18
          /* Used to record what day in the year the first day */19
          /* of someMonth and laterMonth are. */20
main[1]
```
Freie Universität Bozen Libera Università di Bolzano Università Liedia de Bulsan

9

#### More on Breakpoints

- '**stop in**' means set a breakpoint and then '**run**' executes the program until there
- Continue to examine the program's behaviour as it executes by setting further breakpoints, or using '**step'** to execute one instruction at a time
- At each breakpoint, use the 'print' or 'locals' command to examine the values of program variables, until the bug is isolated

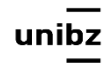

# Finding the error

- The error in DatesBuggy can be corrected by changing only ONE line.
- When the error is found: change the file and correct the error
- Type '**exit'** to exit the debugging
- Recompile and execute it to see if the problem is solved
- Then **commit** the file with git

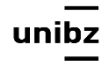

#### Unit Testing

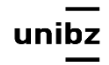

## This lecture tools

- Eclipse/IntellJ IDEA
- JUnit 5-4
- Maven (little)

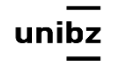

# Unit testing

- Each time you write a code module, you should write test cases for it
	- A possible exception: accessor methods (i.e., getters and setters)
		- Generally, accessor methods will be written error-free

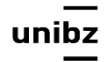

# Unit testing

• It focuses on faults within modules and code that could easily be broken

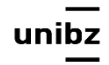

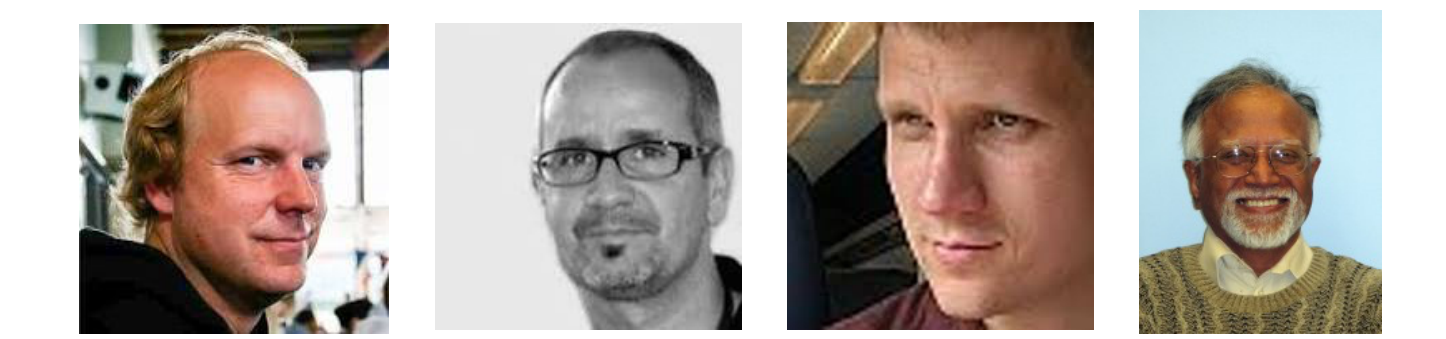

# Test with annotation JUnit 4 / 5

#### **Developers: Kent Beck, Erich Gamma, David Saff, Kris Vasudevan**

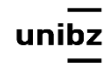

# JUnit 5

- **• JUnit 5 = Platform + Jupiter + Vintage**
- **Platform** launches testing frameworks on the JVM
	- It also provides a *Console Launcher* to launch the platform from the command line and a *JUnit 4 based Runner* for running any TestEngine on the platform in a JUnit 4 based environment
- **Jupiter** is new model for writing tests and extensions in JUnit 5 • Jupiter provides a TestEngine for running Jupiter based tests
- **Vintage** provides a TestEngine for running JUnit 3 and JUnit 4 based tests

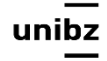

## Annotations

- Test annotations characterize methods as test methods
- Annotations are **strongly typed**, so the compiler will flag any mistakes right away
- Test classes no longer need to extend anything (such as TestCase for JUnit 3)
- One can pass additional parameters to annotations

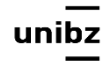

#### Runners

- We use JUnit **Runners** to execute the test methods
- The Runners can be configured in Eclipse
	- for all project
	- for a single class
	- for a single method

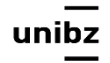

#### JUnit5

• [https://junit.org/junit5/docs/current/user-guide/](https://junit.org/junit5/docs/current/user-guide/#writing-tests-annotations) [#writing-tests-annotations](https://junit.org/junit5/docs/current/user-guide/#writing-tests-annotations)

• all core annotations are located in the **[org.junit.jupiter.api](https://junit.org/junit5/docs/current/api/org/junit/jupiter/api/package-summary.html)**

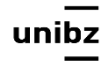

#### Maven

- We use it to build and test java projects
- In particular, it provides
	- Dependency list
	- Unit test reports including coverage
- Maven has a central repository for jar and dependencies
	- https://maven.apache.org/repository/

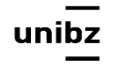

# The POM

- Project's configuration file in Maven
- XML structure
- It contains the majority of information required to build and test a project
	- It contains info on dependencies
- It automatizes the build and test process

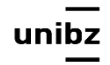

#### Let's have a look at it

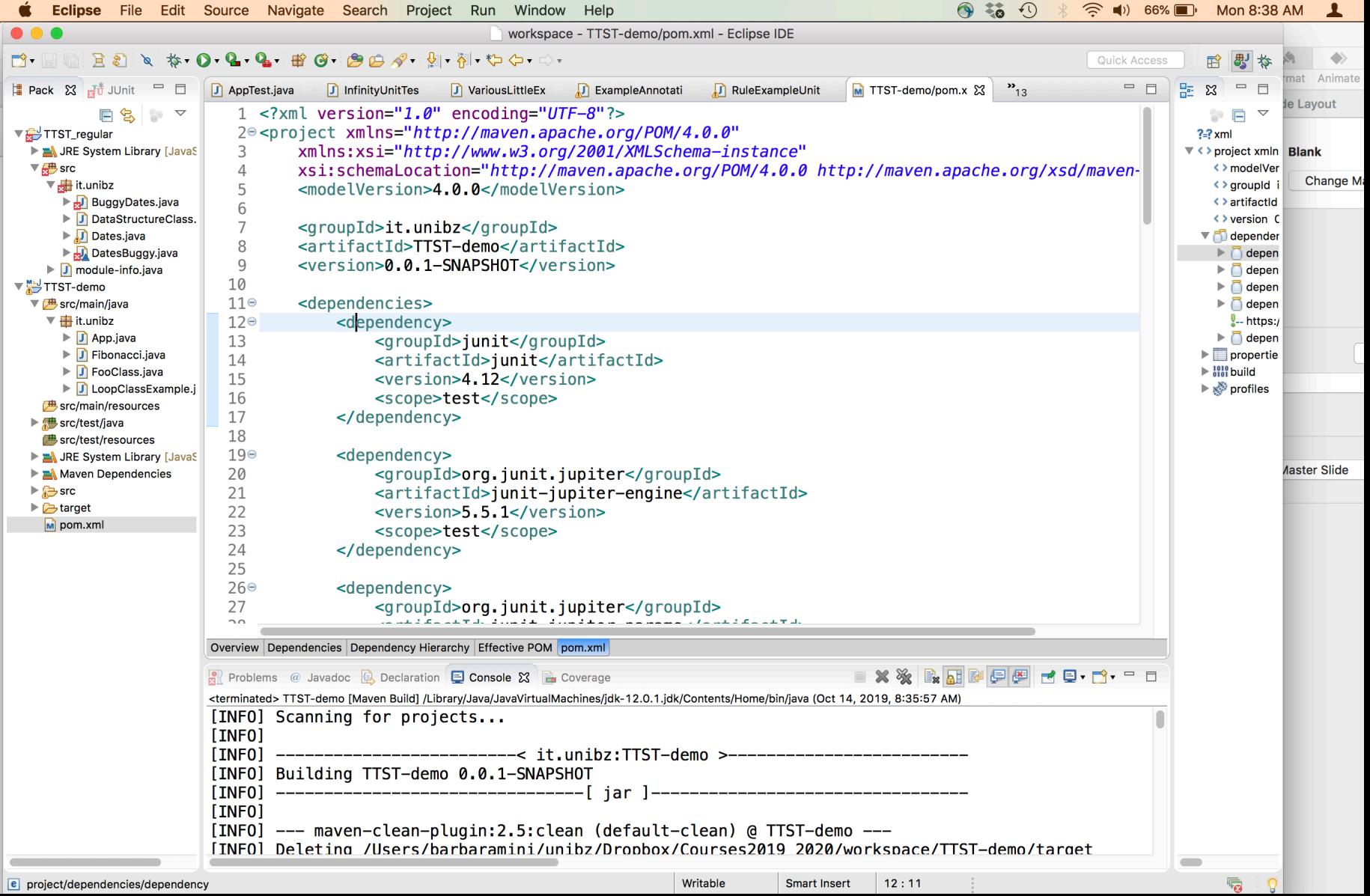

### How to create a Maven project

• Let' watch it, step by step

<https://www.youtube.com/watch?v=sNEcpw8LPpo> and more recent instructions

[https://www.vogella.com/tutorials/EclipseMaven/](https://www.vogella.com/tutorials/EclipseMaven/article.html) [article.html](https://www.vogella.com/tutorials/EclipseMaven/article.html) 

- First create dependencies with JUnit 5 components
- Then create your first class and test class named "App" and "AppUnitTest" in the package "it.unibz"

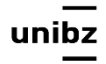

#### Run Maven

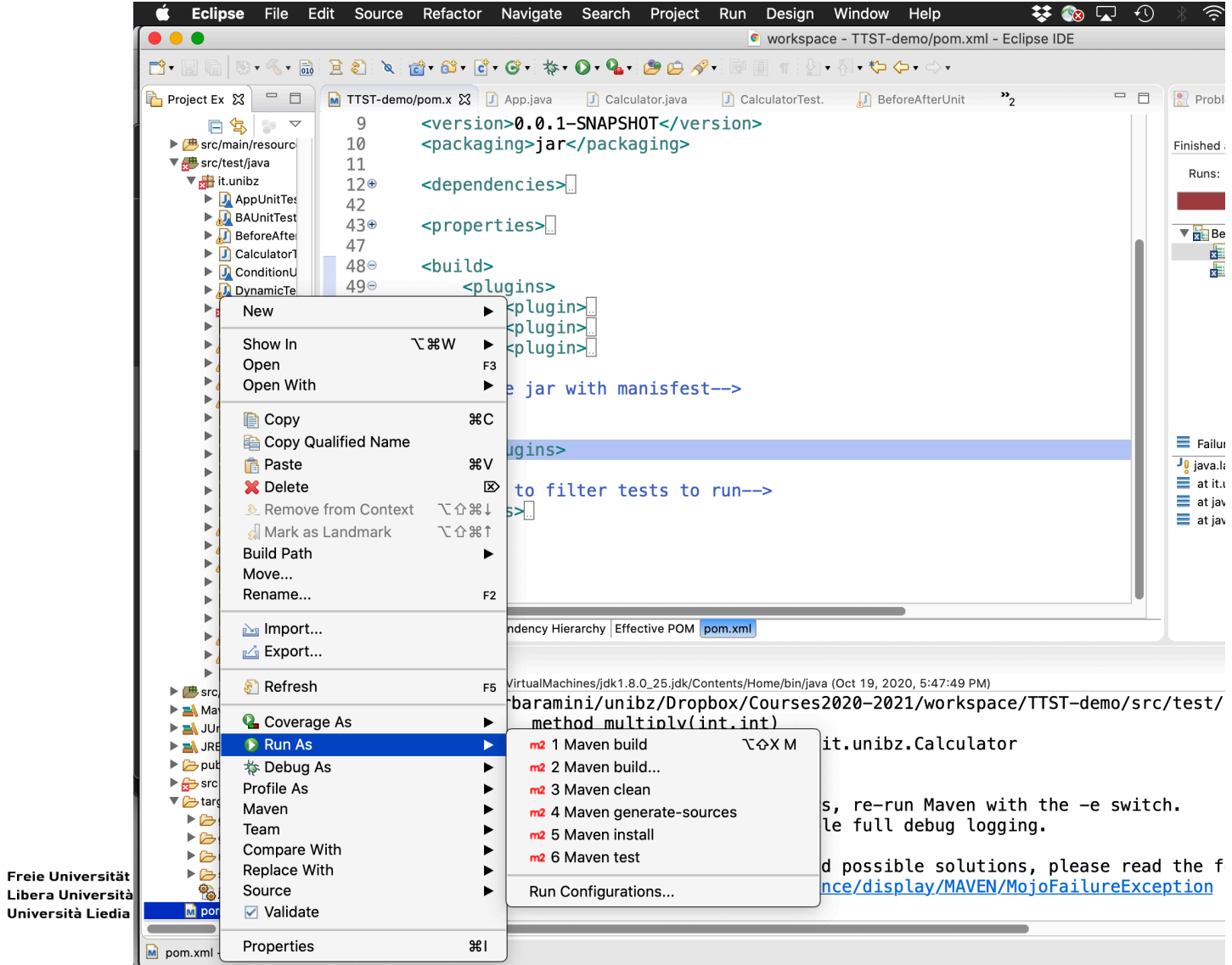

unibz

# MVN repository

- <https://mvnrepository.com>
- copy and past the Maven XML node in the dependency you selected
- A new dependency in the Maven folder appears

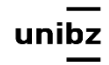

#### Maven dependencies

#### • Open Maven dependencies

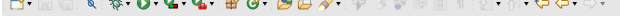

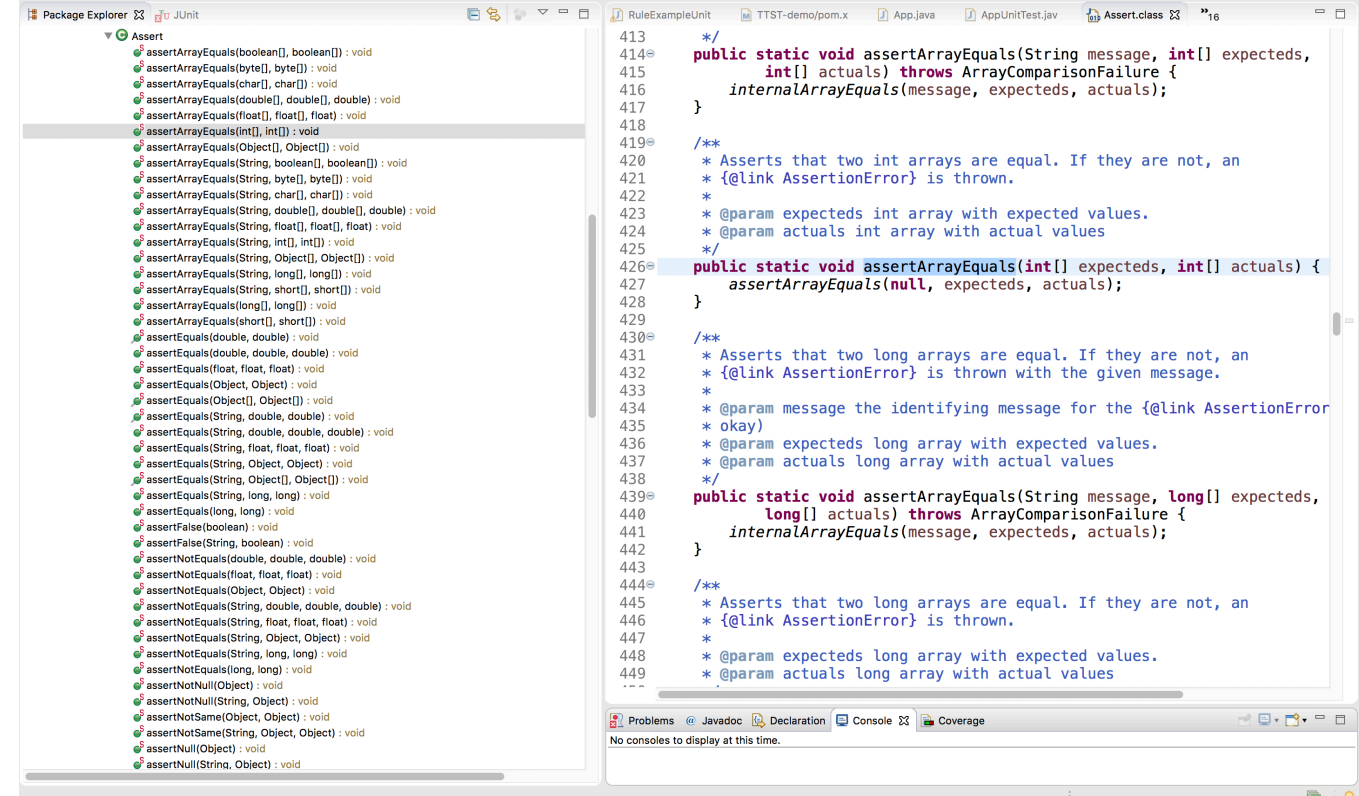

Freie Universität Bozen Libera Università di Bolzano Università Liedia de Bulsan

ur

27

Quick Access 哈 · 歌 · 参

# Code used

- Calculator.java
- CalculatorUnitTest.java

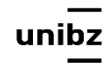

# First example: use @Test

```
public class Calculator {
```

```
 public int evaluate(String expression) {
```

```
int sum = 0;
```

```
 for (String summand: expression.split("\\+"))
```

```
 sum += Integer.valueOf(summand);
```

```
 return sum;
```
}

}

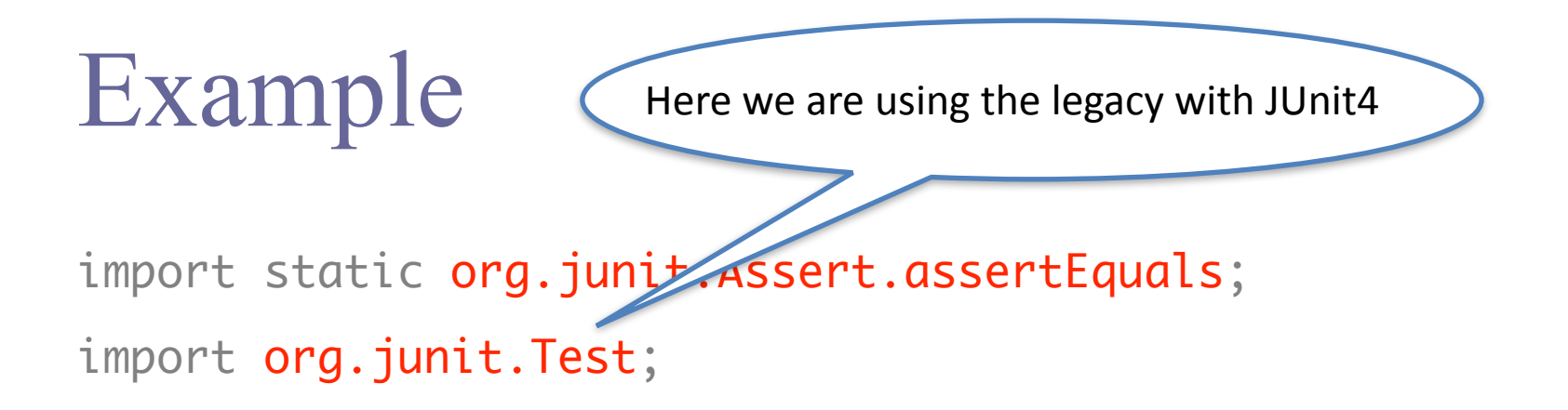

#### @Test

 public void evaluatesExpression() { Calculator calculator = new Calculator(); int sum = calculator.evaluate("1+2+3"); assertEquals(6, sum); } P/F criterion **Contain Bozen** Cracle or expected output sità Liedia de Bulsan

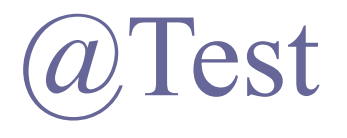

- It tags **public method that returns void** to run as a test method
	- JUnit first constructs a new instance of the class then invokes the annotated method
- Any *expected exceptions thrown* by the test will be *reported as a error*
- Any *bug* is reported as *failure*
- If *no exceptions/bugs* are thrown, the *test succeeds*

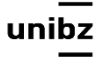

# Code used

- App.java
- AppUnitTest.java

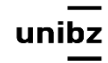

## Run with JUnit configuration

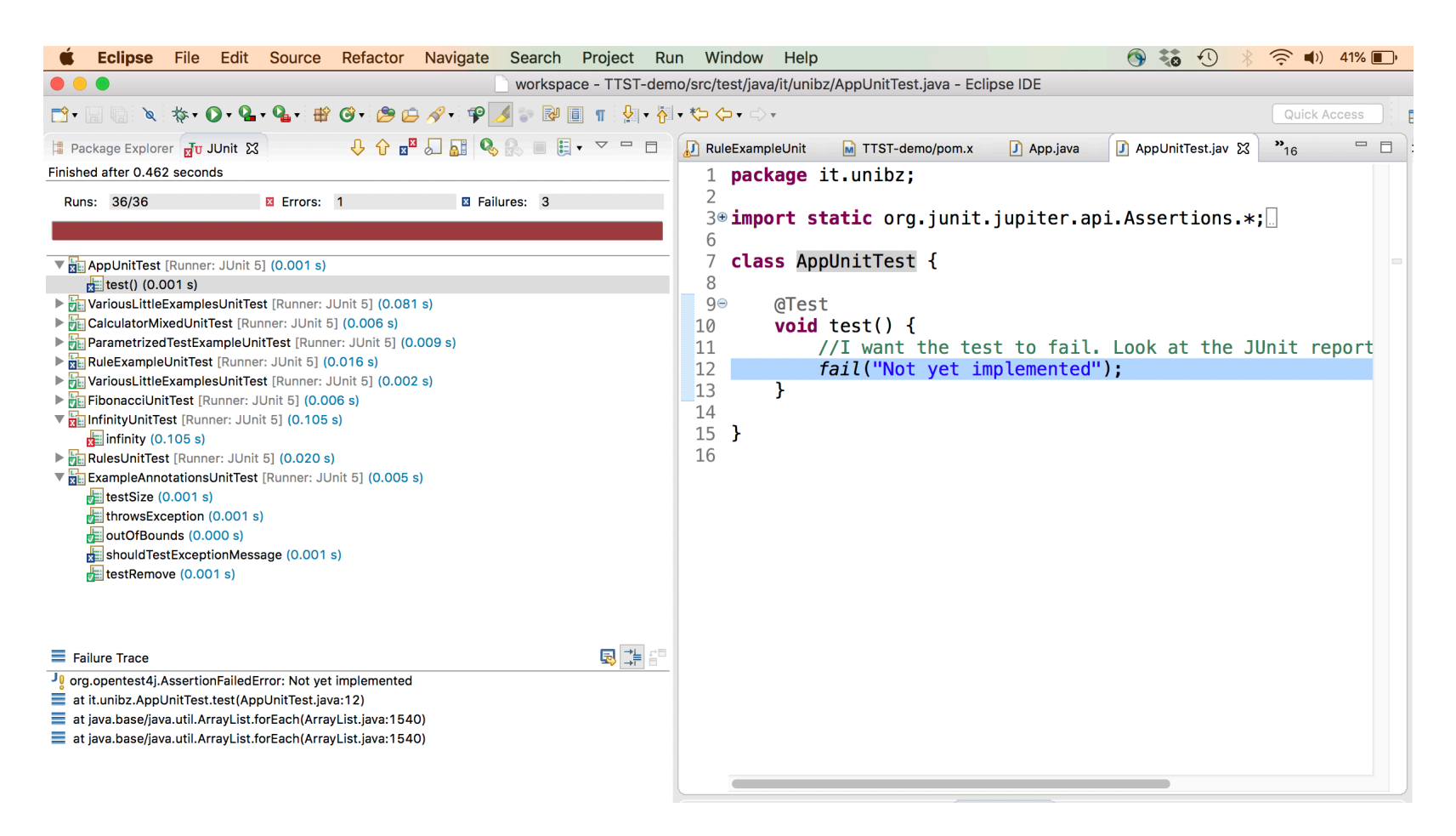

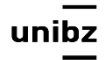

#### Run a single test class or method

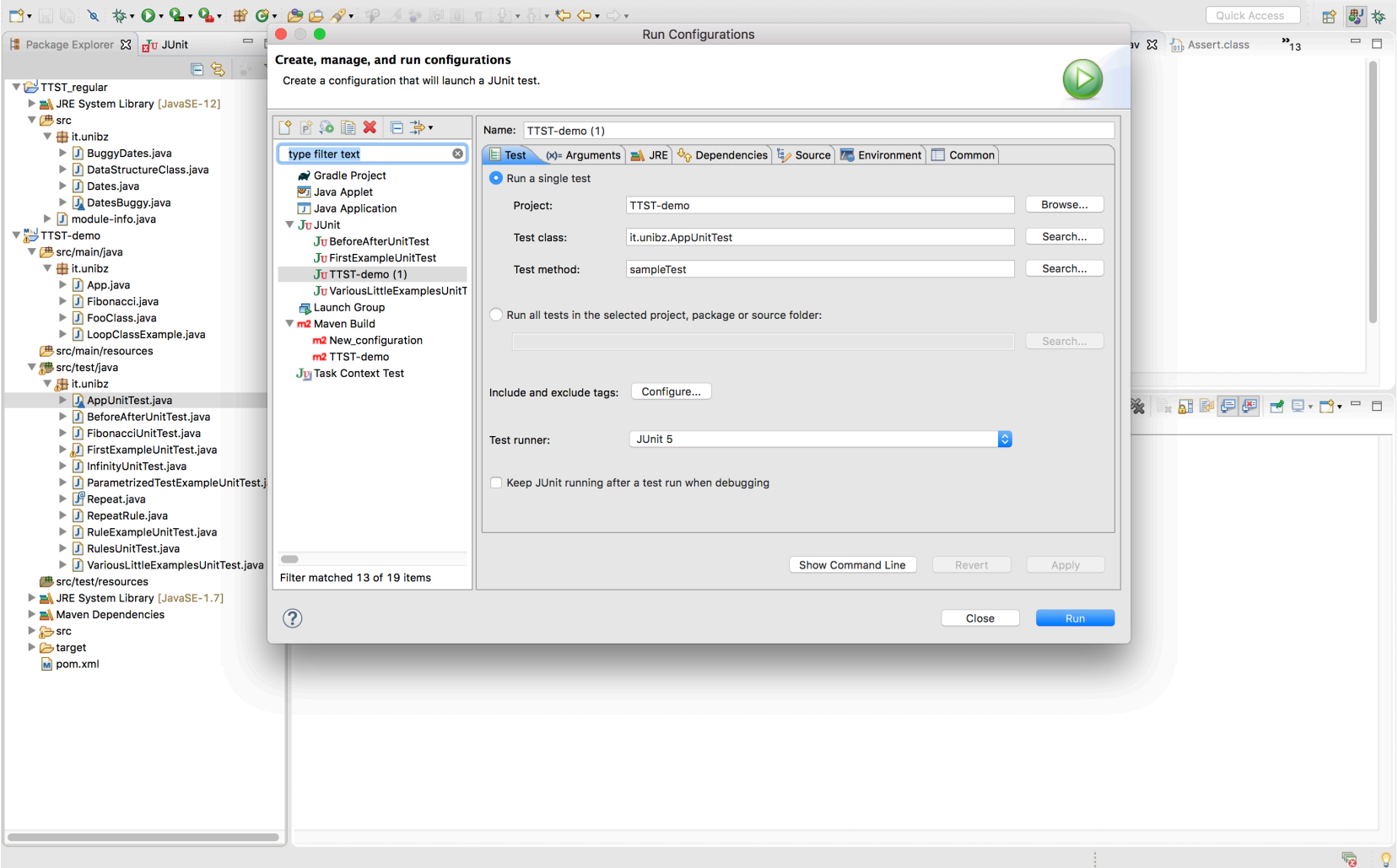

Libera Universita di Botzano unnuz Università Liedia de Bulsan

#### Run it with Maven

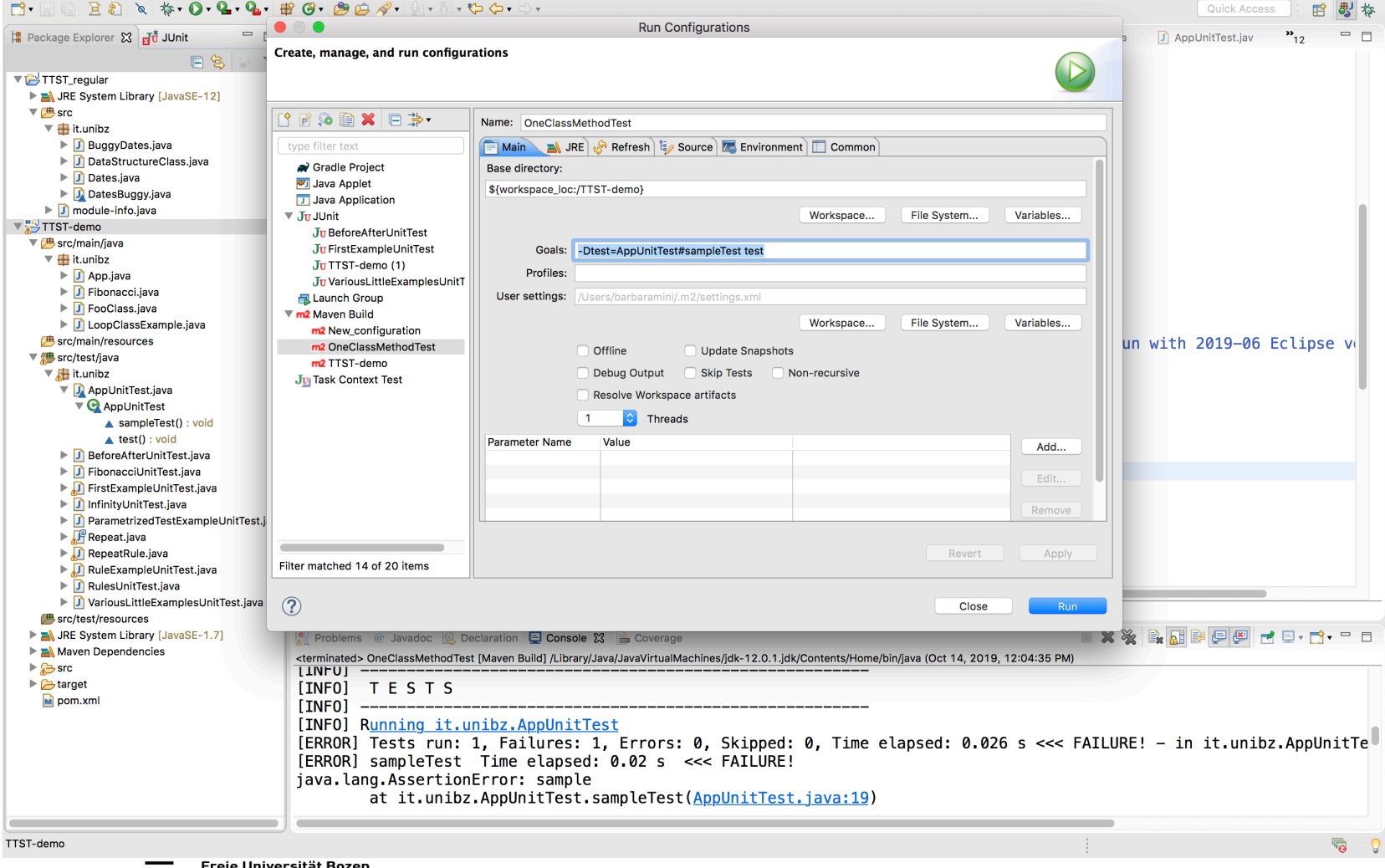

## Run it with Maven

- You need to set the goal
- -DTest=<className>#<methodName> test

• eventually use full path to package: <packageName>.<className>

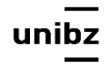

### Code used

• FirstExampleUnitTest.java

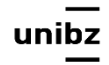

# Optional parameters of  $\omega$  Test

- **• expected and timeout (JUnit4)**
- **• expected:** checks a test method throws the expected exception
	- If it *does not throw* an exception or if it *throws a different* exception than the one declared, the *test fails (it returns an error)*
	- If *no expected exception parameter* and an exception is thrown, the *test fails (it returns an error)*

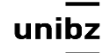

#### Example: test succeeds

@Test(expected=IndexOutOfBoundsException.class) public void outOfBounds() { new ArrayList<Object>().get(0); }

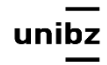

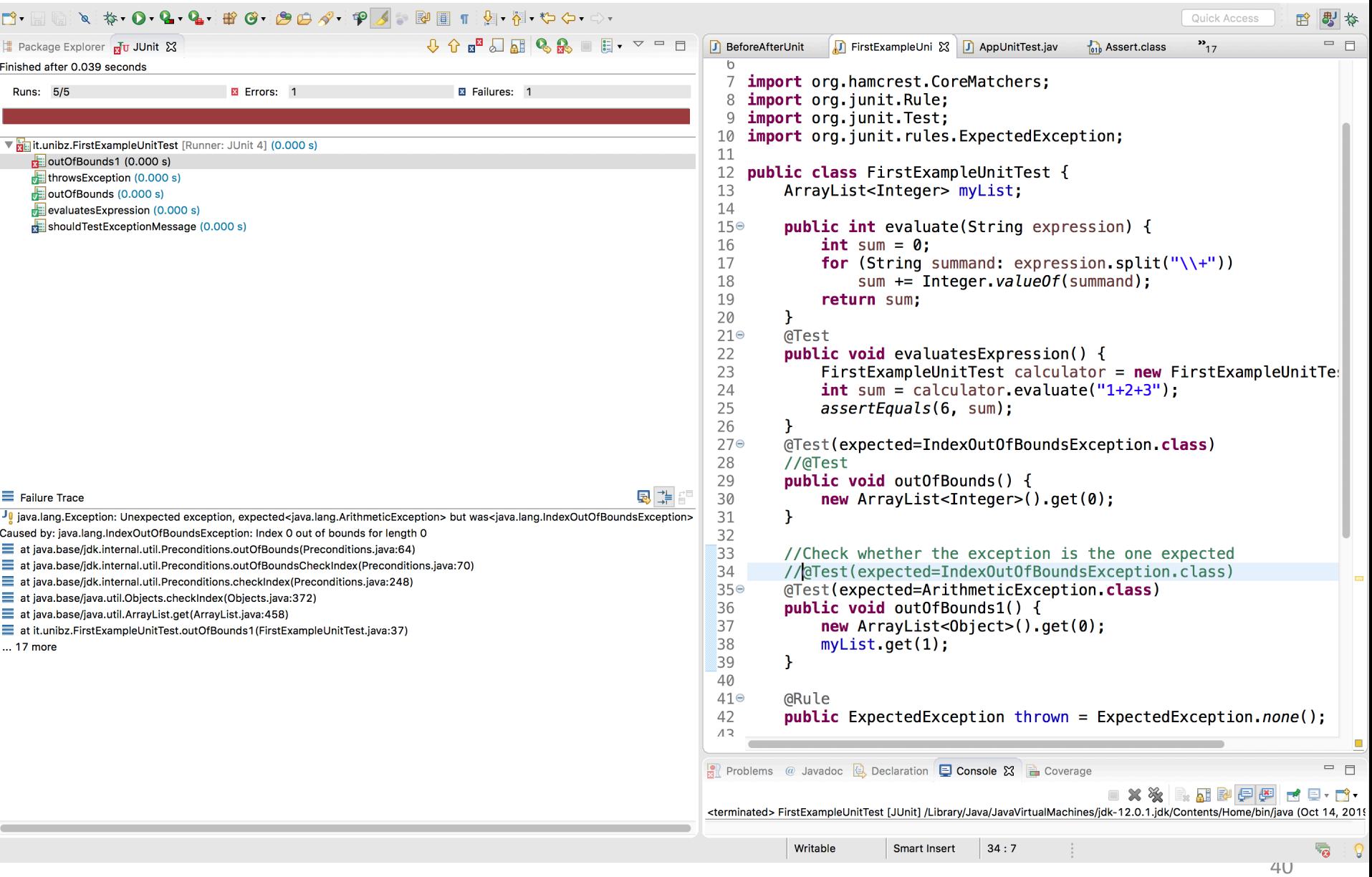

# Optional parameters of @Test

- **• timeout** causes a test to fail if it takes longer than a specified amount of clock time (measured in milliseconds)
- **•** The test execution returns a time-out **error**

```
 @Test(timeout=100) 
 public void infinity() {
      while(true);
 }
```
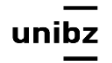

#### Test Fixtures

- A **test fixture** is a fixed state of a set of objects used as a baseline for running tests
- JUnit provides annotations so that test classes can have fixture run **before or after** tests

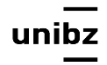

#### Test Fixtures

- When a test class contains multiple methods to test, you can define **two void methods** that initialize and release respectively the common objects used in all tests
- You can call them *setup()* and *tearDown()*
- Use the tag  $@$ BeforeAll and  $@$ AfterAll to identify them

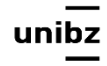

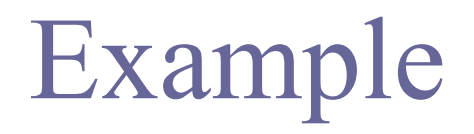

```
ArrayList<Integer> myList;
```

```
@BeforeAll 
 public void initialize() { 
      myList= new ArrayList<Integer>(); 
 } 
 @Test 
   public void testSize() { 
     System.out.println(myList+" uses sizeList"); 
  }
```
ur

# Example

```
 public class Example {
    List myList;
    @BeforeAll 
     public void setUp() {
         myList= new ArrayList();
   }
    @Test 
     public void testSize() {
       System.out.println{myList + "it uses sizeList"};
   }
    @Test 
     public void testRemove() {
      System.out.println{"it uses removeList"};
   }
 }
```
## Annotations with JUnit 5

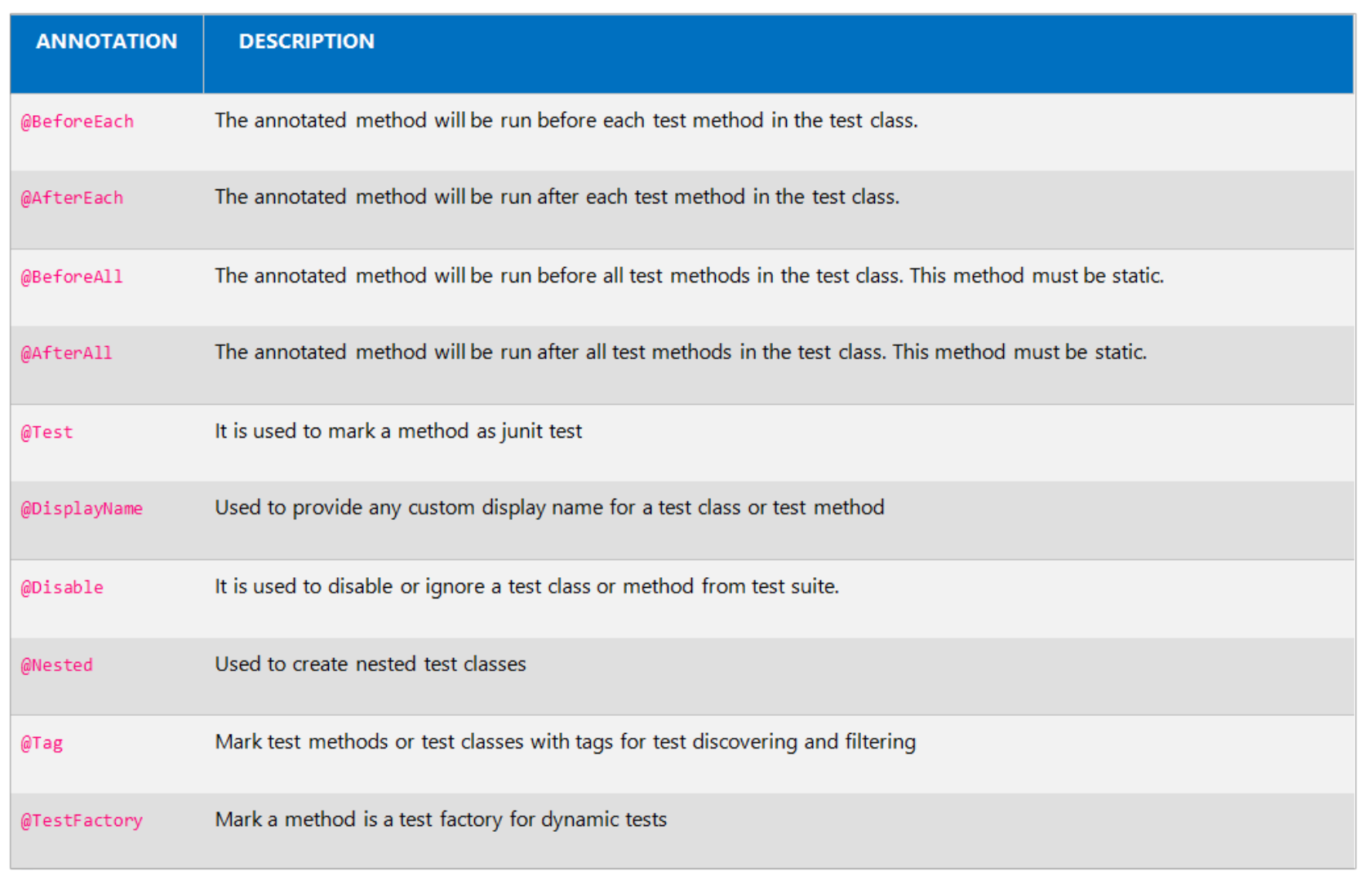

# Code Used

- ExampleUnitTestSuite.java
- MySecondClassUnitTest.java
- MyFirstClassUnitTest.java
- Test.java

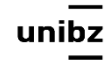

# @SuiteClasses

• The @SuiteClasses annotation specifies the classes to be executed when a class annotated with @RunWith(Suite.class) is run

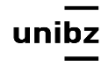

#### Create Test Suite and Test Runner

- Step 1) Create a simple test class (e.g. MyFirstClassTest) and add a method annotated with @Test
- Step 2) Create another test class to add (e.g. MySecondClassTest) and create a method annotated with @Test

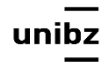

#### Create Test Suite and Test Runner

• Step 3) To create a testSuite you need to first annotate the class with @RunWith(Suite.class) and @SuiteClasses(class1.class, class2.class, …)

```
30 import org.junit.runner.RunWith;
 6
   @RunWith(Suite.class)
   @SuiteClasses({ MyFirstClassTest.class, MySecondClassTest.class })
   public class TestSuiteExample {
 9
10
   //Code goes Here...
11
1213 }
```
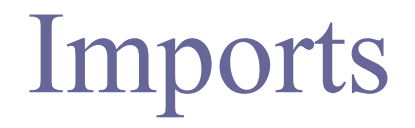

import org.junit.runner.RunWith; import org.junit.runners.Suite; import org.junit.runners.Suite.SuiteClasses;

 @RunWith(Suite.class) @SuiteClasses(ATest.class, BTest.class, CTest.class)

 public class ABCSuite { }

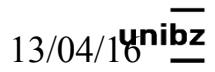

#### Test Runner

• Step 4) Create a Test Runner class to run the test suite

```
30 import org.junit.runner.JUnitCore;
 6
   public class Test {
       public static void main(String[] args) {
 8⊝
           Result result = JUnitCore.runClasses(TestSuiteExample.class);
 9
          for (Failure failure : result.getFailures()) {
10
11
             System.out.println(failure.toString());
12
          ₹
          System.out.println(result.wasSuccessful());
13
14 (
       ł
15 }
```
#### Used code

• ParametrizedTestExampleUnitTest.java

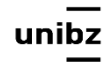

# Annotating a class with @RunWith

• When a class is annotated with @RunWith or extends a class annotated with @RunWith, JUnit will invoke the class it references to run the tests in that class instead of the runner built into JUnit

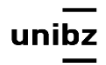

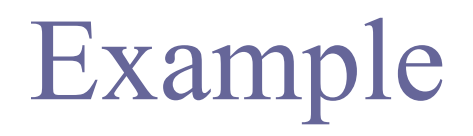

**package** it.unibz;

```
/*
  * Simple class that uses the Parameterized runner. It runs the test 10 times. 
  * No expected value is foreseen (second entry of Object has length 0).
  */
import org.junit.Test; 
import org.junit.runner.RunWith;
import org.junit.runners.Parameterized; 
@RunWith(Parameterized.class) 
public class ParametrizedTestExampleUnitTest { 
      @Parameterized.Parameters
      public static Object[ ][ ] data() { 
             return new Object[10][0]; 
       } 
      public void runTenTimes() { 
       } 
      @Test
      public void runsTenTimesTest() { 
             System.out.println("run"); 
       } 
}
```
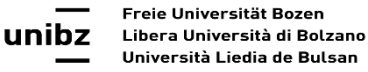

#### Parametrized tests w. JUnit5

• In order to use parameterized tests in JUnit5 you need to add a dependency on the *junitjupiter-params* artifact

• [https://www.baeldung.com/parameterized-tests](https://www.baeldung.com/parameterized-tests-junit-5)[junit-5](https://www.baeldung.com/parameterized-tests-junit-5)

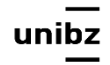

#### Rule

```
package it.unibz; 
/*
 * Simple rule on how to create a new folder any time the test method is executed
\ast/import static org.junit.Assert.assertTrue; 
import java.io.File; 
import java.io.IOException; 
import org.junit.Rule; 
import org.junit.Test; 
import org.junit.rules.TemporaryFolder; 
public class RulesUnitTest { 
     @Rule
     public TemporaryFolder tempFolder = new TemporaryFolder(); 
     @Test
     public void testRule() throws IOException { 
           File newFolder = tempFolder.newFolder("Temp Folder"); 
           assertTrue(newFolder.exists()); 
      } 
}
```
#### Code used

• ExampleBeforeEachUnitTest.java

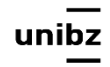

```
Display name
```

```
@Test 
@DisplayName("Hello World") 
void test01(){ 
        System.out.println("Test Hello World is Invoked"); 
}
```
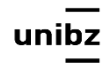

```
@DisplayName("My Test Name") 
@RepeatedTest(value = 5, name = "{displayName} - repetition {currentRepetition} of {totalRepetitions}") 
void addNumber(TestInfo testInfo){ 
 System.out.println("Hello World"); 
}
```
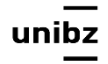

#### Disable

```
// a method 
     @Test 
     @Disabled("Do not run this test") 
      void test01(){ 
           System.out.println("Hello World"); 
       } 
// a test class 
     @Disabled 
     public class AppTest{ 
          @Test 
           void test01(){ 
                System.out.println("Hello World"); 
           } 
     }
```
#### Used code

• VariousLittleExamplesUnitTest.java

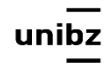

# Used code

- Use of @Parametrized runner
- FooClass.java
- Foo1UnitTest.java
- FooUnitTest.java
- Fibonacci.java
- FibonacciUnitTest.java

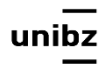

#### Exercise

- Design a unit test with parametrized and params
- to test a Fibonacci function

```
public class Fibonacci {
       public static int compute(int n){
              int result;
              if (n \leq 1){
                     result=n;
              }else{
                     result = compute(n-1)+compute(n-2);}
              return result;
       }
}
```
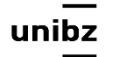

#### Fitnesse and unit tests

- Fitnesse is a black box instrument
	- It shows I/O per method
	- It is a way to automate Acceptance Test!
	- It requires some code development beforehand
		- Developers need to write fixtures to run the decision tables, but
		- Fixtures are a thin form of "drivers" implemented by delegating the behavior of the original code; they do not contain any test logic (e.g., no assertions, no annotation, no dynamic test)
		- Based on the decision tables of Fitnesses you can drive the implementation of the Unit Tests (as a black-box tool that is used to design the white box test)

#### Exercise

• Build test suite for class Auction

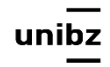